# **LILDBI-WEB**

## Requisitos de Instalación

- •Usar uno de los ambientes operativos: Windows, Linux;
- $\bullet$ Disponer de un WebServer instalado – Apache, IIS;
- •Tener PHP instalado y configurado como Servicio Web;
- $\bullet$ 400 Mb mínimo disponible;
- •Permisos de administrador.

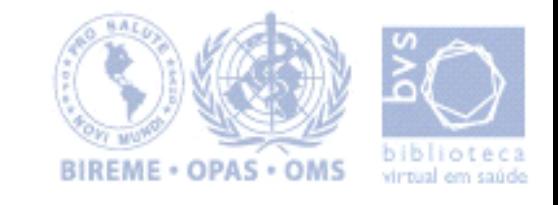

•**Download**

Primero copie (o download) LILDBI-WEB

-LILDBI-WEB:

http://productos.bvsalud.org/d-center/login.php?&lang=pt&product=lildbi-web&graphic=yes

Para hacer el download es necesario el código del centro cooperante y la contraseña

#### **2. Extraer el contenido del archivo zip a un directorio temprario, confirmando la opción "use folder names"**

Ej.: LILDBIWEB-Windows-1.6.zip para crear la estructura de directorios de LILDBI-Web

Será creada la siguiente estructura de directorios:

bvs-site

htdocs

cgi-bin

bases

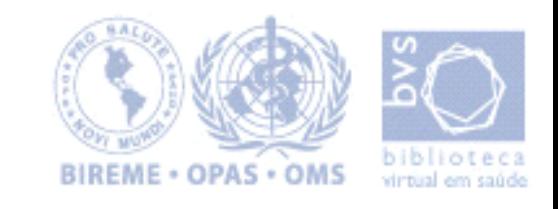

**2.1 Para instalar LILDBI-WEB en la estructura de directorios padrón o crear varios VirtualHosts configure su WebServer de acuerdo con la estructura de directorios deseada.**

Es suficiente con ajustar las informaciones de este VirtualHost de ejemplo para los de su configuración.

Ejemplo de VirtualHost para el servidor Apache

#listen xx<VirtualHost 127.0.0.1:80> ServerAdmin te@localhost DocumentRoot /bvs-site/htdocs/<Directory "/bvs-site/htdocs/"> Options Indexes FollowSymLinks MultiViews </Directory> ServerName myLILDBI-Web.bvs.org DirectoryIndex index.htm index.php homepage.htm ScriptAlias /cgi-bin/ "/bvs-site/cgi-bin/"

<Directory "/bvs-site/cgi-bin/"> AllowOverride None Options None Order allow,deny Allow from all</Directory> </VirtualHost>

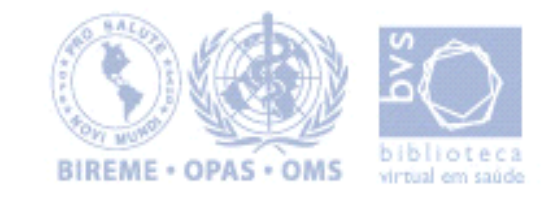

2.1.2 Directorios a considerar en la configuración del Web Server:

htdocs --> directorio de datos (document root) cgi-bin --> directorio de ejecución de scripts cgi bases --> directorio de las bases (debe ser creado al mismo nivel de htdocs y cgi-bin)

Obs: La opción 2.1 es mejor para las instituciones que usan otros productos de Bireme, puesto que todos los productos siguen la misma estructura de directorios.

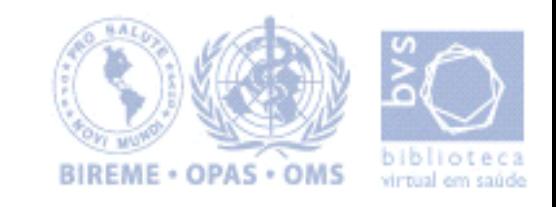

#### **2.2 Windows y Apache**

ejemplo de configuración básica, sin necesidad de crear un VirtualHost seria:

- •extraer el paquete LILDBI-WEB a un directorio temporario:
- b. copiar el directorio lildbi abajo de bvs-site\htdocs para C:\Program Files\Apache Group\Apache\htdocs\
- c. copiar el directorio lildbi y el archivo wxis.exe abajo de bvs-site\cgi-bin para C:\Program Files\Apache Group\Apache\CGI-BIN\
- d. copiar el directorio bases abajo de bvs-site para C:\Program Files\Apache Group\Apache\
- e. HTDOCS (y subdirectorios) deben tener permisos para lectura, escritura y ejecución, al menos durante el proceso de setup.

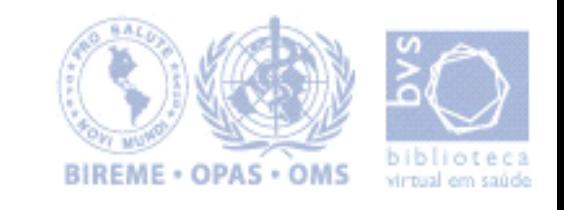

## **LILDBI-Web**. LILACS Descrípción Bibliográfica e Indización - versión Web

### **Instalación de LILDBI-WEB**

- 3. Acceda a la página de setup del sistema en un browser, agregando /lildbi/install/setup.php a la url y siga los pasos descritos para configurar el sistema en su servidor
- ej: http://localhost/lildbi/install/setup.php

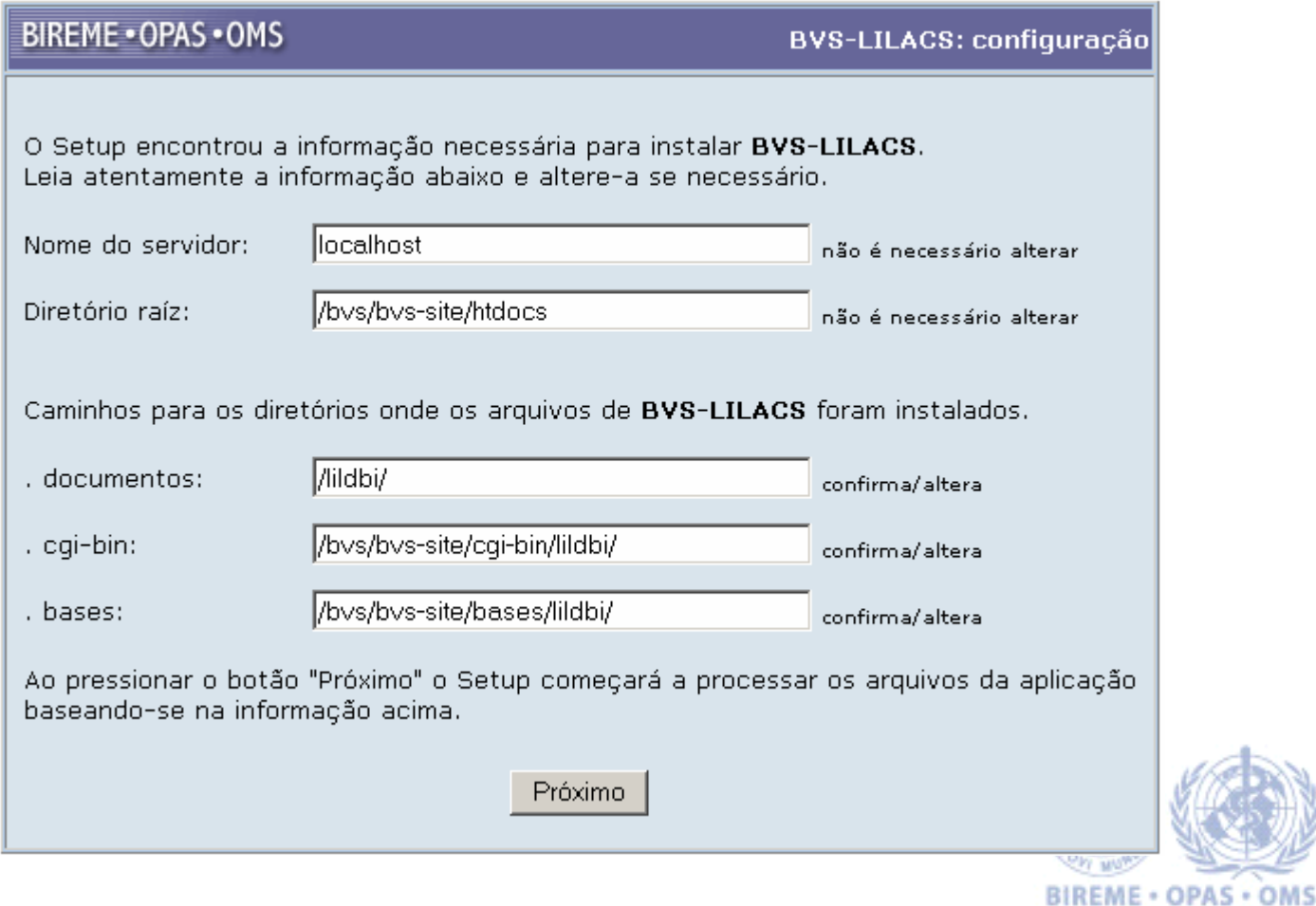

## **LILDBI-Web**. LILACS Descrípción Bibliográfica e Indización - versión Web

#### **Instalación de LILDBI-WEB**

4. Al terminar la instalación pulse en el link para acceder al LILDBI-WEB En la pantalla inicial tiene el link para la parte administrativa y consulta pública.

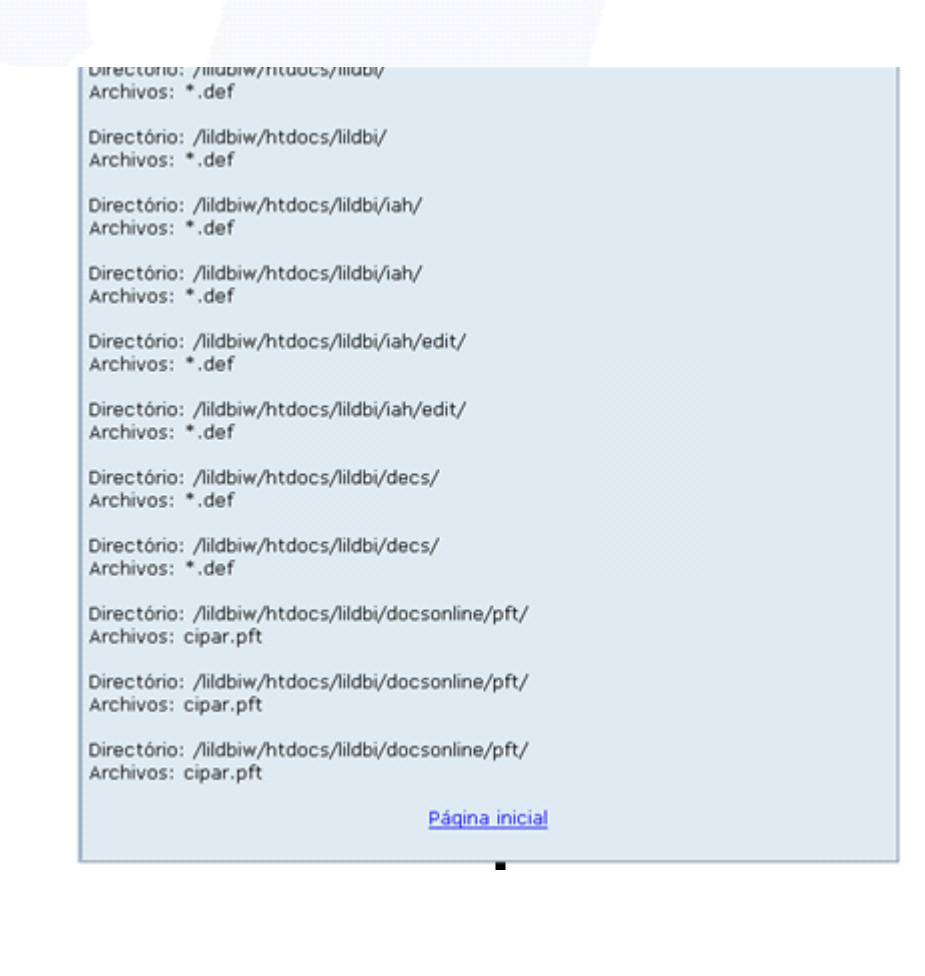

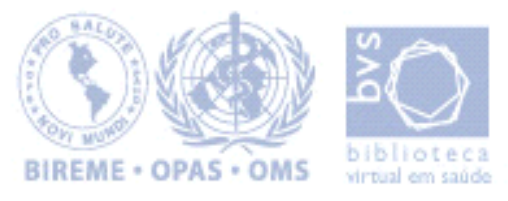

## LILACS Descrição Bibliográfica e Indexação - LILDBI-Web

## **Instalación de LILDBI-WEB**

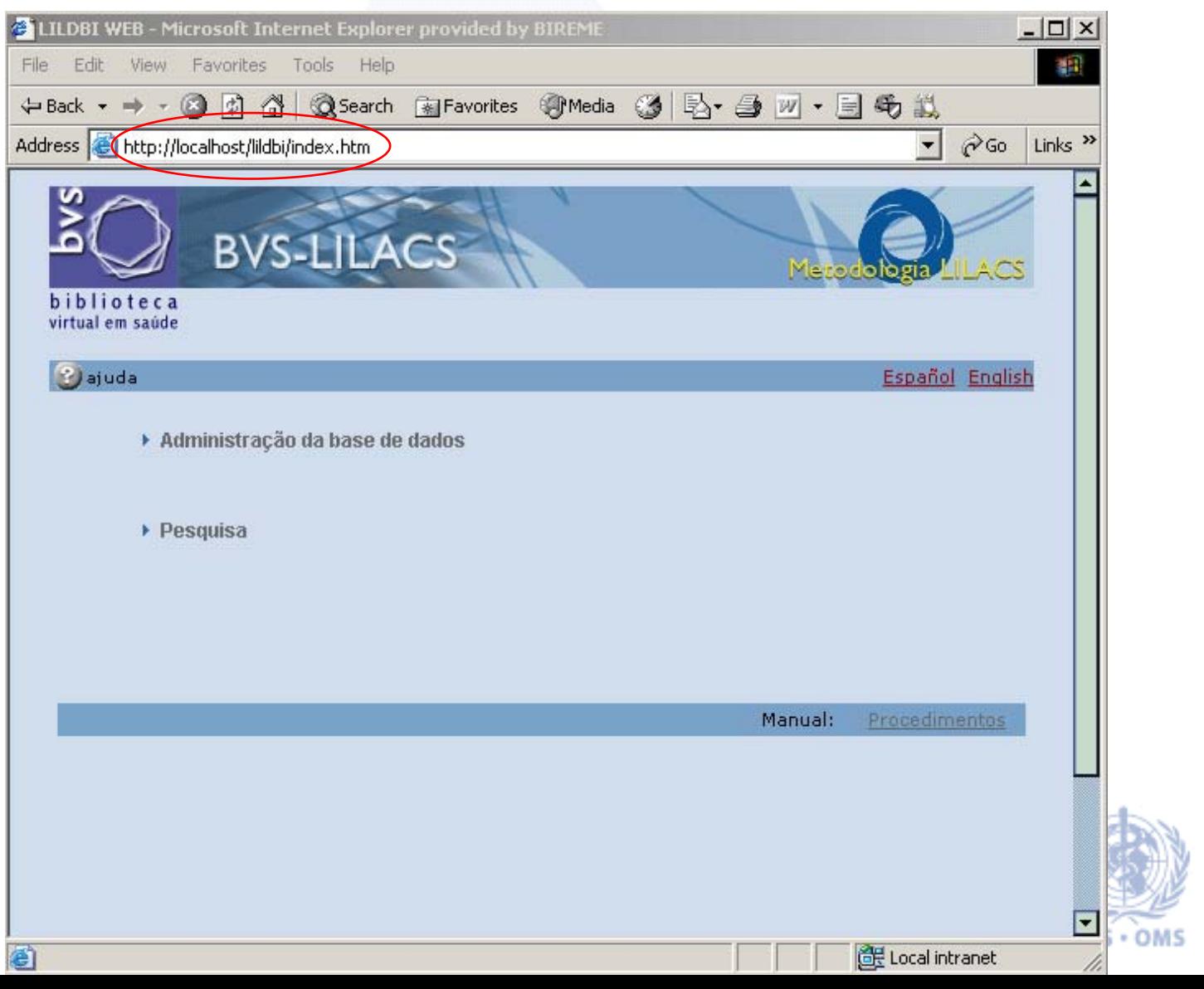

virtual em saúde

Para administrar el contenido del Site, ingrese al sistema la primera vez usando el usuario padrón, y después cree su propio usuario

Nombre: admlilacsContraseña: admlilacsAcceso: Administrador

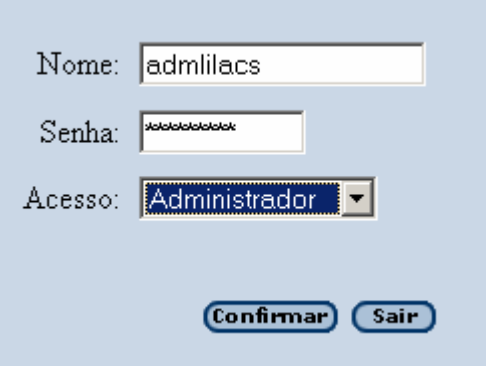

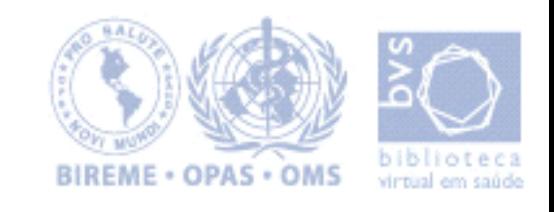

Si hubiera problemas de permisos o en el php, podemos hacer la instalación en forma manual editando los archivos indicados más abajo:

/htdocs/lildbi/lildbi.def/htdocs/lildbi/iah/iah.def/htdocs/lildbi/iah/edit/iah.def/htdocs/lildbi/decs/decserver.def/htdocs/lildbi/docsonline/pft/cipar.pft

Ejemplo: si el lildbi-web está en el directorio /home/bireme substituir en los archivos más arriba /bvs-site/ por /home/bireme/

[PATH] - paquete

PATH\_DATA=/lildbi/ PATH\_CGI-BIN=/bvs-site/cgi-bin/lildbi/ PATH\_DATABASE=/bvs-site/bases/lildbi/

[PATH] - instalado

```
PATH_DATA=/lildbi/
PATH_CGI-BIN=/home/bireme/cgi-bin/lildbi/
PATH_DATABASE=/home/bireme/bases/lildbi/
```
En la primera ejecución el programa altera la ruta a las bases.

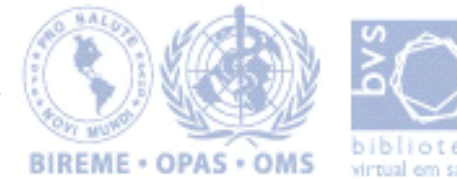

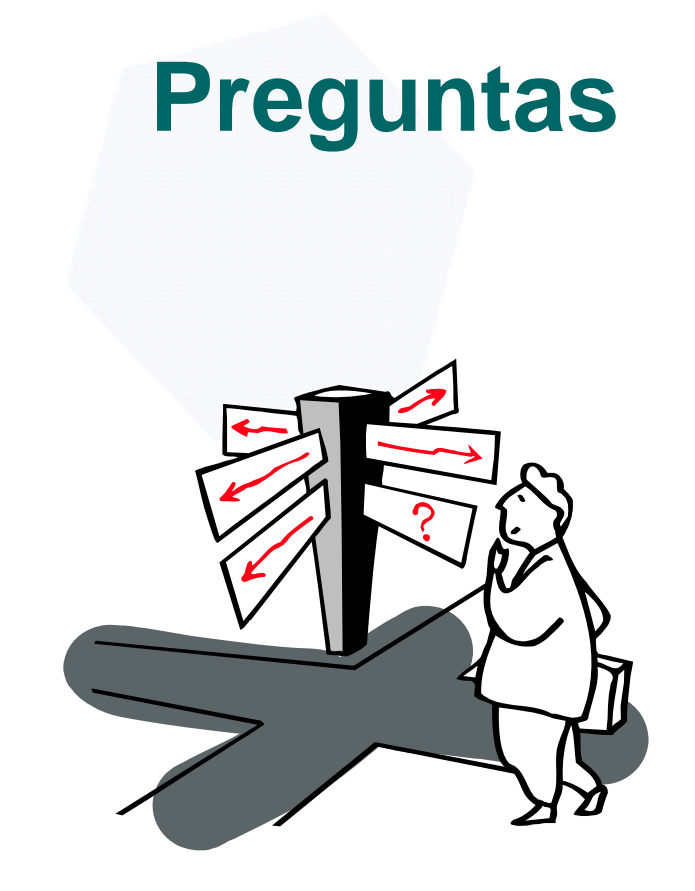

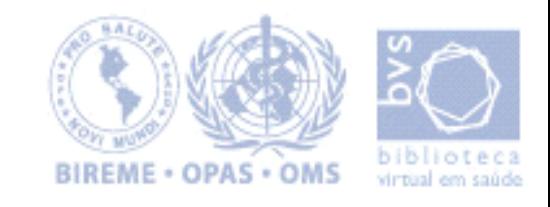